ZEBRA와 얼룩말 머리 그래픽은 전 세계의 많은 관할 지역에서 사용되는 Zebra Technologies Corp.의 등록 상표입니다. 기타 모든 상표는 해당 소유자의 재산입니다. 2023 Zebra Technologies Corp. 및/또는 자회사 All rights reserved.

프린터를 컴퓨터에 연결하기 전에 드라이버를 설치해야 nttps://zebra.com/zebra.com/zebra.com/zebra.com/zebra.com/zebra.com/<br>https://zebra.com/zebra.com/zq600plus-information/zebra.com/zebra.com/zebra.com/<br>https://zebra.com/zebra.com/zebra.com/zebra.com/zebra.com/zebra.com/zeb Windows 기반 컴퓨터에 해당 프린터용 드라이버가 설치되어 있지 않은 경우, zebra.com/zq600plus-info에서 the communications in the communication in the second terms.<br>https://zebra.com/zq600plus-info@600plus-info@600plus-info@600plus-info@600plus-info@600plus-info@600plus-info@

중요

4. 테이프 절연체를 벗겨 내어 배터리 팩의 상단에서 제거합니다. 제거시 폐기하십시오.

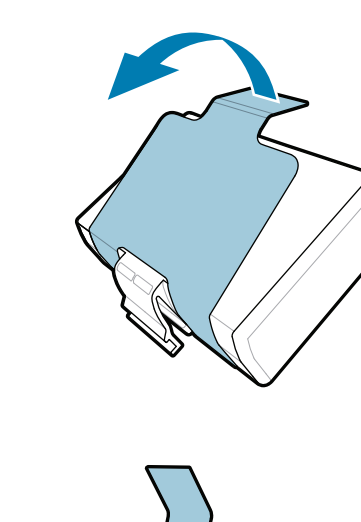

3. 배터리 팩의 바닥에 있는 테이프 절연체 탭을 당깁니다.

여기에 표시된 항목이 있는지 확인합니다. 액세서리는 지역에 따라 다를 수 있습니다.

 $\ket{4}$  배터리 분리 5 배터리 등장전 5 배터리 등장전 5 배터리 등장전 5 배터리 등장전 5 배터리 등장전 5 배터리 등장전 5 배터리 충전

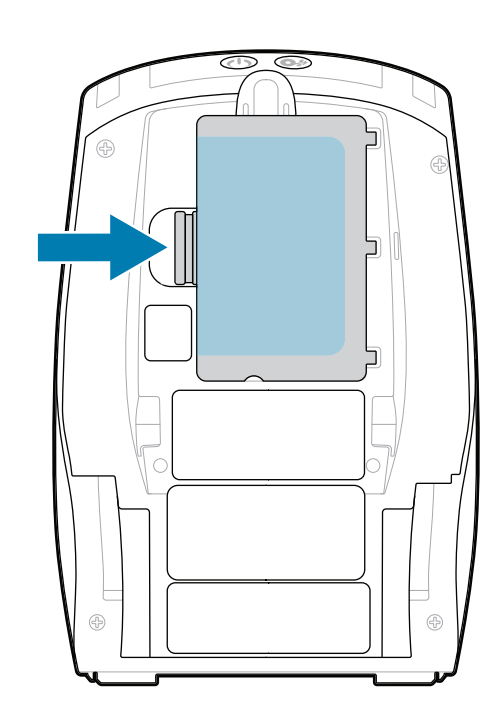

프린터를 보관하거나 나중에 배송해야 할 경우를 대비하여 박스와 포장재를 보관하십시오.

프린터에 전원을 공급하려면 호환되는 충전기 또는 도킹 크래들을 사용하여 배터리를 충전하거나 AC 전원 어댑터를 사용할 수 있습니다.

1. 배터리 팩의 조절쇠를 누릅니다.

2. 배터리 팩을 돌려 프린터에서 꺼냅니다.

빠른 시작 설명서

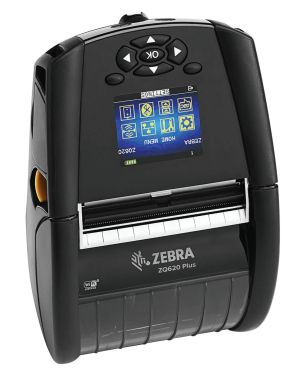

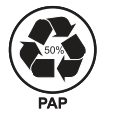

Zebra Technologies | 3 Overlook Point | Lincolnshire, IL 60069 USA

zebra.com

부품 번호의 "X"는 지역에 따라

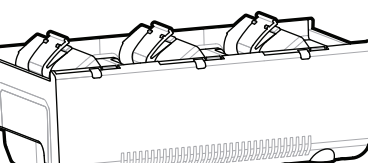

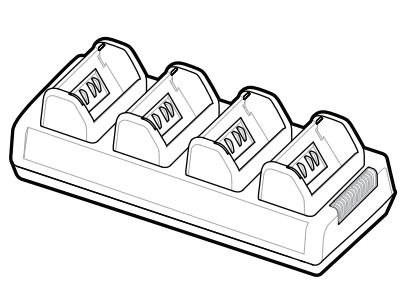

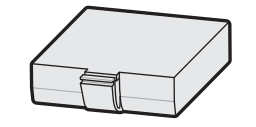

다릅니다.

**zebra.com/zq600plus-info** 로 이동하여 https://zebra.com/zq600plus-info 프린터용 드라이버를 설치합니다**.**

## **ZQ610 Plus ZQ620 Plus**

. P1131107-01KO

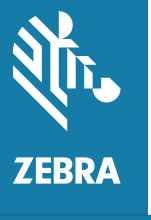

BTRY-MPP-34MA1-01

AC18177-**X**

Quad Battery Charger

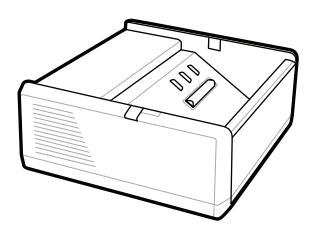

SAC-MPP-1BCHG**XX**1-01 1-Slot Battery Charger

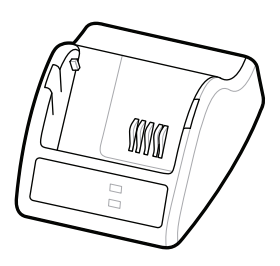

P1031365-**XXX** Smart Charger-2

P1031365-0**XX** P1065668-0**XX**

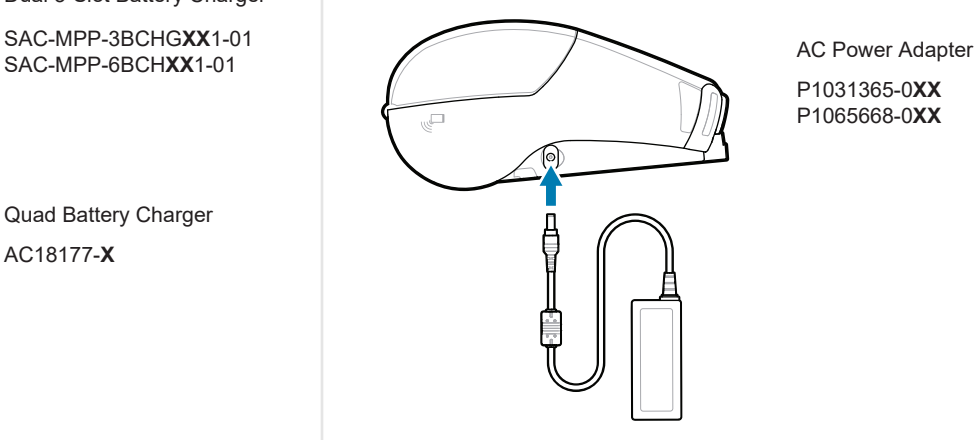

SAC-MPP-6BCH**XX**1-01

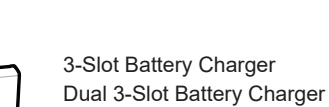

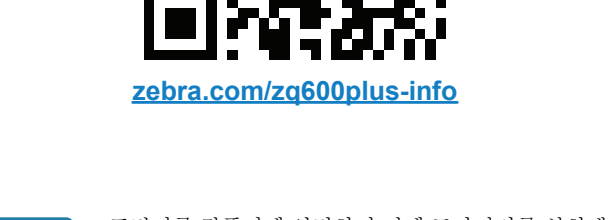

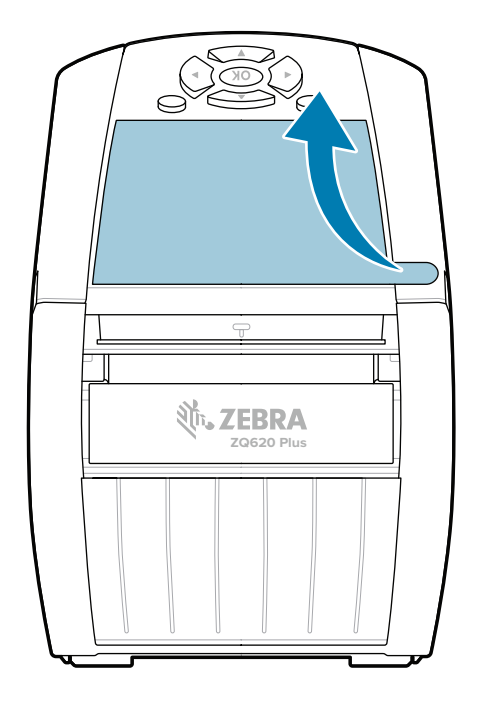

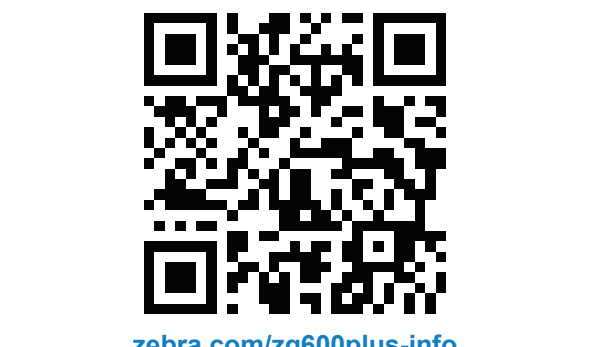

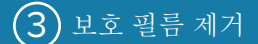

# $\bigodot$  미디어 설치 중

# $\bigcirc$  전원 및 용지 공급

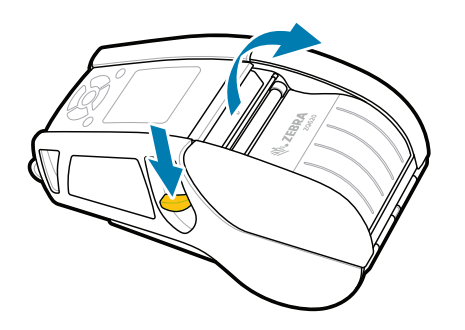

#### **POWER**를 3초 이상 길게 눌렀다 떼면 프린터 전원이 켜집니다.

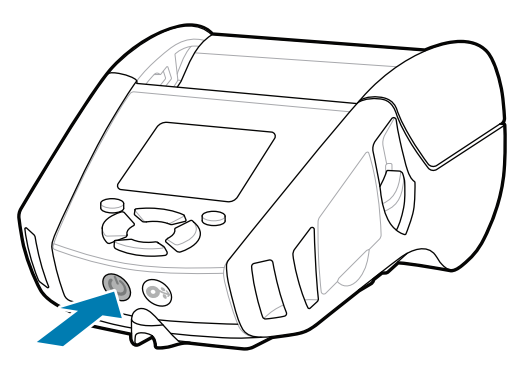

 **FEED**를 눌러 용지 경로를 따라 미디어를 진전시킵니다.

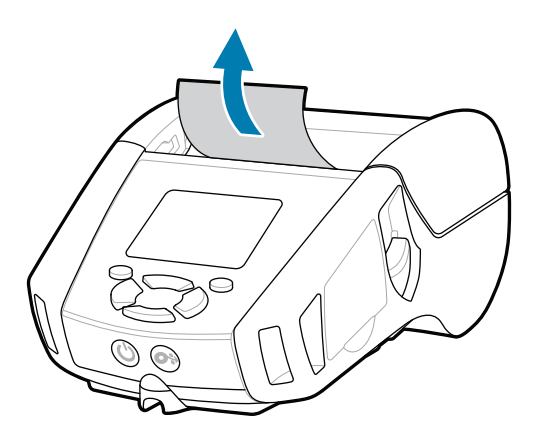

2. 미디어 롤을 아래에 표시된 방향으로 용지함에 삽입합니다.

### $\circled{8}$  모바일 장치 페어링

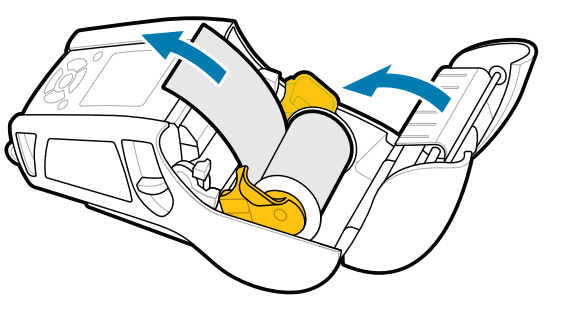

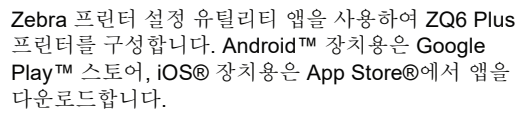

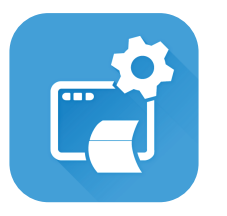

3. 미디어 롤의 끝을 프린터 바깥으로 나오도록 손으로 끼우고 미디어 커버를 닫습니다.

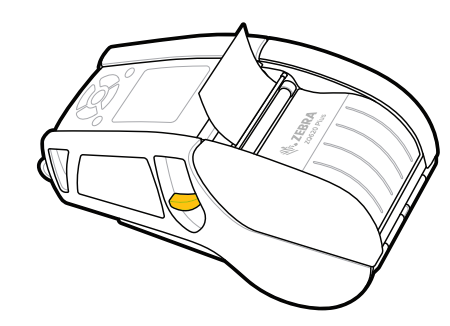

4. 미디어 커버가 딸깍 소리가 나면서 제자리에 고정됩니다.

> 정품 Zebra 소모품에 대해 자세히 lttps://zebra.com/supplies/supplies/supplies/<br>https://zebra.com/supplies/supplies/supplies/supplies/supplies/supplies/supplies/supplies/supplies/supplies/su<br>https://supplies/supplies/supplies/supplies/supplies/supplies/su zebra.com/supplies

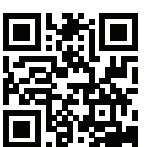

 $\blacksquare$  프린터를 관리해야 합니까?

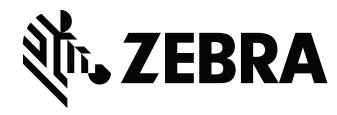

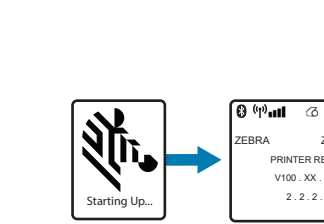

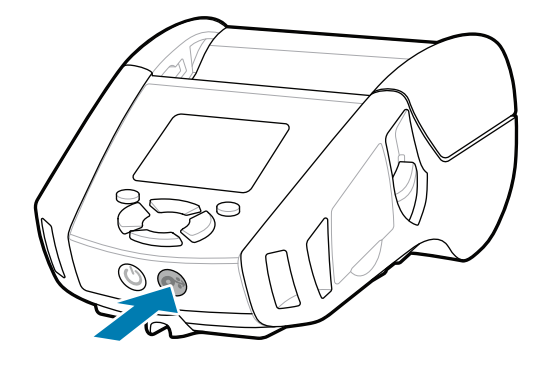

NFC 및 Bluetooth를 사용하여 장치를 페어링합니다. 페어링하기 쉽도록, Bluetooth MAC 주소는 프린터 뒷면 및 상자의 바코드에 라벨이 표시되어 있습니다.

**Zebra Printer Setup Utility**

ip.zebra.com

-|∩<br>|

 $^{\circledR}$ 

1. 고정쇠를 앞으로 밀어 미디어 커버를 엽니다.

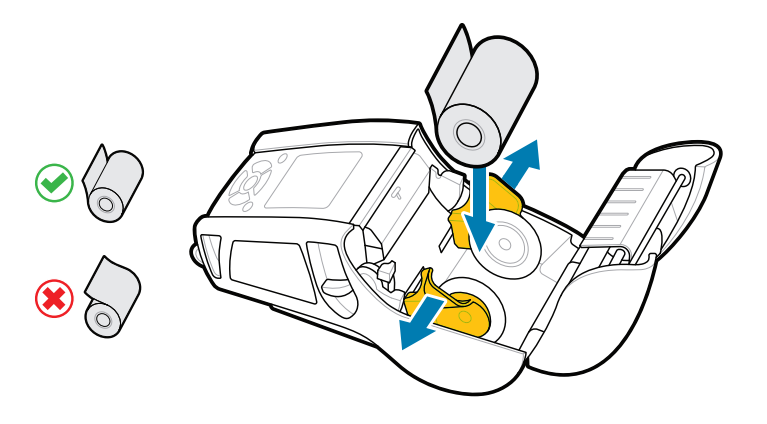

 $\bullet$  $\blacksquare$ 프린터에 관한 사항은 Zebra에 문의하십시오. https://zebra.com/contactsupport

zebra.com/profilemanager zebra.com/printsecure

Zebra 사용자 및 홍보대사가 활동하는 Community Https://zebra.com/support.com/support<br>Connection에 참여하십시오. zebra.com/zebradesigner zebra.com/supportcommunity

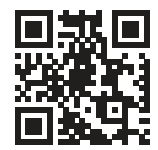

zebra.com/knowledge

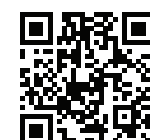

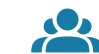

제품 특허 정보에 대해 알아보십시오.

zebra.com/contactsupport

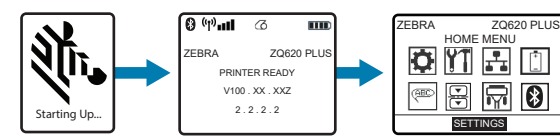

#### $\bigoplus$  지원 및 정보

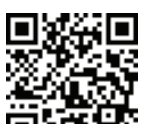

 $(\blacktriangleright$ 

 $K_1$ 

 $\mathbb{F}_{\overline{\alpha}}$ 

사용자 설명서 및 사용 방법 비디오를 봅니다.

**fnt.**<br>https://zebra.com/zq600plus-info

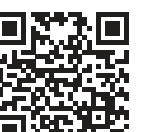

**https://**zebra.com/zebra.com/zebran.com/<br>https://zebran.com/zebran.com/zebran.com/zebran.com/zebran.com/zebran.com/<br>https://zebran.com/zebran.com/zebran.com/zebran.com/zebran.com/zebran.com/zebran.com/zebran.com/zebran.c

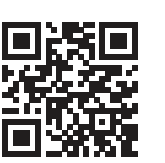

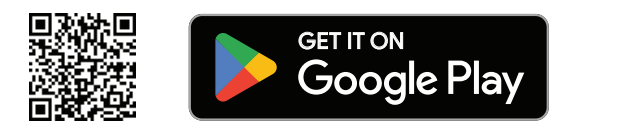

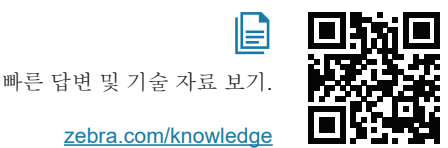

旧

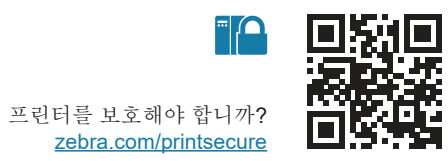

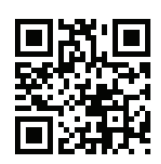

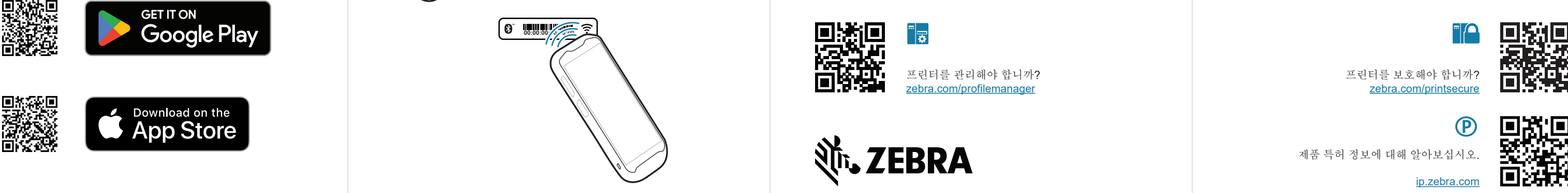

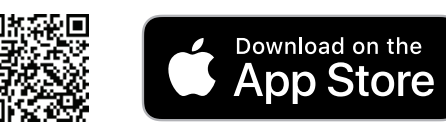

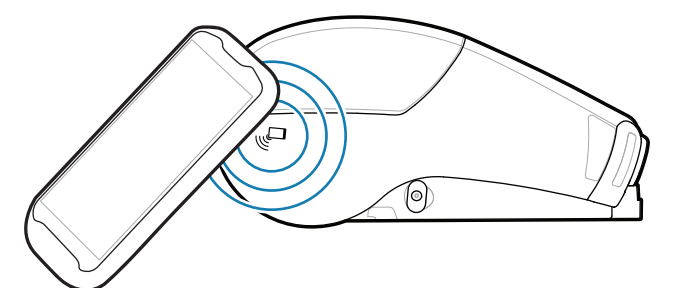